If a patron loses their card, staff can give them a new one. This can be done in CARL-X and Connect. First replacement cards can be free if a library chooses. After that, we ask that libraries charge the \$3 fee per card.

## **Lost/Replacement Card in CARL-X**

- 1. Bring up the patron record by searching for their name/birthdate.
- 2. Scan the new barcode into the ID field seen below.

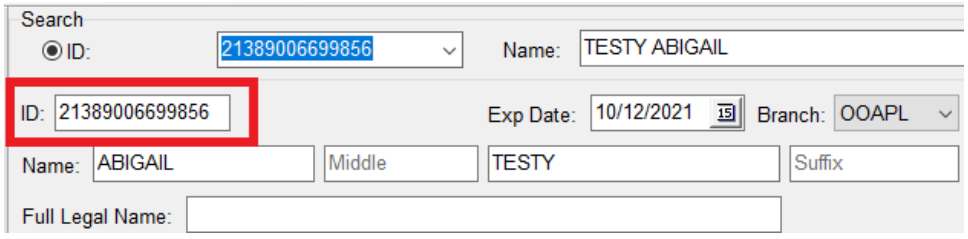

3. Then locate the Statistics section of the account. This is near the bottom of the record.

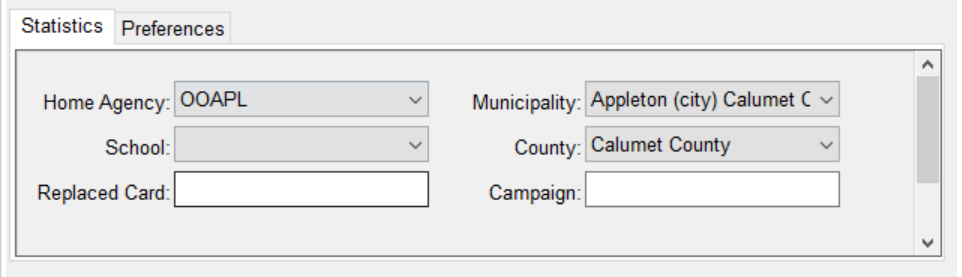

- 4. Within the "Replace Card" field, type in the number (1, 2, 3, etc...) in which this replacement card is. If it is the first, then put in "#1 MK/OWLS MM/DD/YYYY". Do this with each Replace Card you give.
- 5. Every time a replacement card is given, this field should be updated with the appropriate card number and staff information. If you go into an account and see this field says "#3 MK/OWLS MM/DD/YYY" then you would want to remove that and put in "#4....." Make sure to include your initials, library branch and the date.

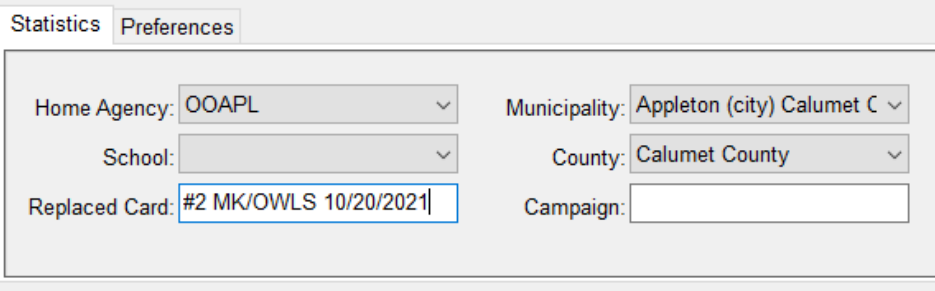

- 6. If your library requires more information than this, please enter it into a Note field and keep the Replace Card field to the above instructions.
- 7. Click Save.
- 8. If it is your library's policy to give a free card, then please do so. If local policy warrants it, add a note field indicating a free card was given on the current date.

## **Lost/Replacement Card in Connect**

- 1. Bring up the patron record by searching for their name/birthdate.
- 2. Scan in the new barcode into the User ID field.

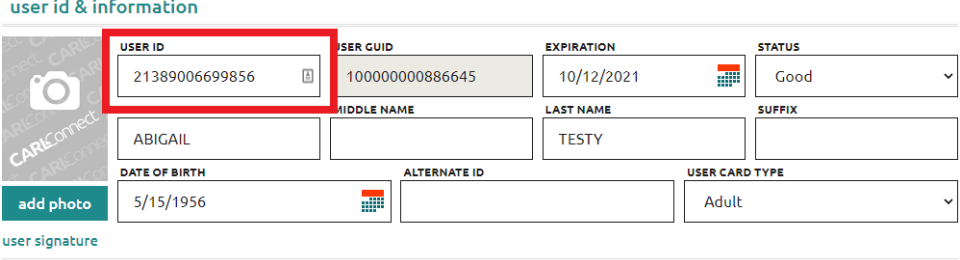

- 3. Then locate the Library Statistics section of the account.
- 4. Within the "Replace Card" field, type in the number (1, 2, 3, etc...) in which this replacement card is. If it is the first, then put in "#1 MK/OWLS MM/DD/YYYY". Do this with each Replace Card you give.

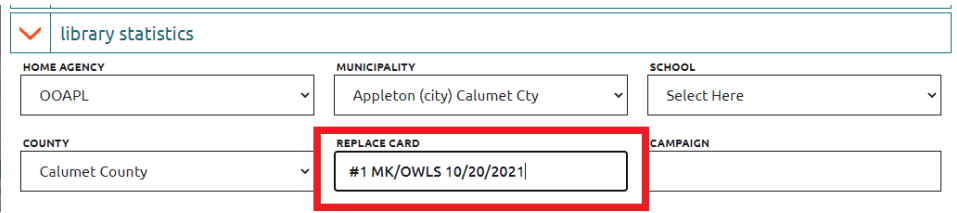

- 5. Every time a replacement card is given, this field should be updated with the appropriate card number and staff information. If you go into an account and see this field says "#3 MK/OWLS MM/DD/YYY" then you would want to remove that and put in "#4....." Make sure to include your initials, library branch and the date.
- 6. If your library requires more information than this, please enter it into a Note field and keep the Replace Card field to the above instructions. \*Notes can only be added in CARL-X.
- 7. Click Save Information.
- 8. If it is your library's policy to give a free card, then please do so. If local policy warrants it, add a note field indicating a free card was given on the current date.